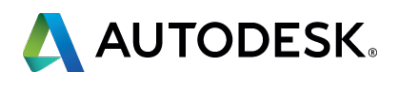

### **SD6751 - AutoLISP®: The 21 Frequently Overlooked and Forgotten Functions**

Lee Ambrosius – Autodesk, Inc.

Principal Learning Content Developer – IPG AutoCAD Products – Learning Experience

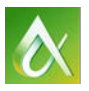

AUTODESK UNIVERSITY 2014

You are in session: SD6751 - AutoLISP®: The 21 Frequently Overlooked and Forgotten Functions

You should know: AutoCAD 2015 (or AutoCAD 2011 and later)

You should want to:

- **Learn about obscure AutoLISP functions**
- **Extend the capabilities of your AutoLISP programs**

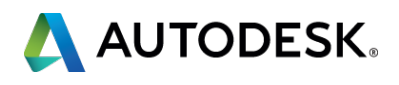

### **Where Am I and Who Should Be Here**

At the end of this session, you will be able to: **• Discover functions of the AutoLISP programming language** that might make development easier

- **Learn the benefits of incorporating the functions covered**
- **Learn how to implement these functions**
- **Examine code samples for each function**

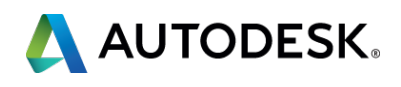

# **Key learning objectives**

### My name is Lee Ambrosius

- **Principal Learning Content Developer at Autodesk**
- **AutoCAD user for over 20 years**
- **Work on the Customization, Developer, and CAD Administration** documentation
	- **Customizing and programming for over 18 years**
	- AutoLISP/DCL, VBA, Managed .NET, and ObjectARX/MFC
- Author and Technical Editor
	- **AutoCAD and AutoCAD LT Bible Series**
	- **AutoCAD Customization Platform Series**

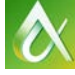

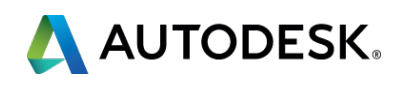

### **Who Am I?**

A few rules for this session:

- **Silent your mobile phone and any other device**
- **If you have to leave at anytime, please do so quietly**
- **Hold questions until the end**

Thanks for Your Cooperation

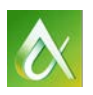

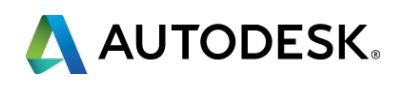

### **Session Rules**

# **Working with Objects**

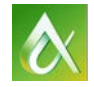

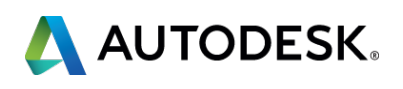

- *command* function isn't the only way to create new objects
- Objects can be created using the *entmakex* function
- **The entmakex accepts a list of dotted pairs and returns the** entity name of the new object

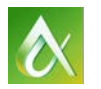

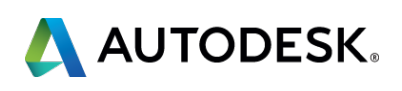

### *entmakex* **function**

- **Accepts an entity namerally**
- **Outputs the name and current property values supported** by an entity name

### For example:

Center/X (type: double) (LocalName: Center  $X$ ) = 0.000000 Center/Y (type: double) (LocalName: Center Y) =  $0.000000$  Center/Z (type: double) (LocalName: Center Z) = 0.000000 Diameter (type: double) (LocalName: Diameter) = 2.000000

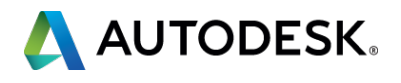

### *dumpallproperties* **function**

- *getpropertyvalue* function returns the current value of a property for an entity
- *setpropertyvalue* function assigns a value to the property of an entity
- **Both functions expect an entity and property name**
- **Property name and expected value can be obtained with** the *dumpallproperties* function

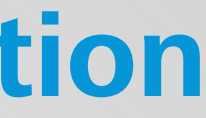

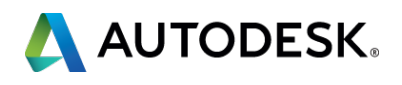

### *getpropertyvalue/setpropertyvalue* **function**

### Demos:

- **Creating new objects**
- **Modifying objects**

Sample file: 2 - Working with Objects.lsp

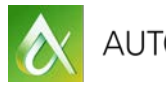

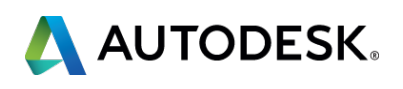

### **Working with Objects**

# **Getting Custom Input**

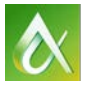

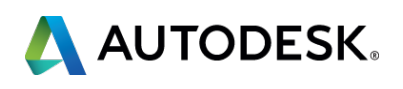

- *getXxx* functions aren't the only ways of getting input at the Command prompt
- Text and point input can be obtained using the *grread* function
- **If** Input can also be filtered based on the input returned by the *grread* function

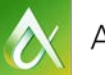

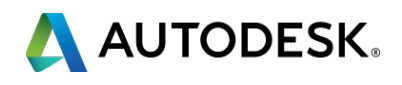

### *grread* **function**

### Demos:

- **Getting numbers only and masking the output**
- **Prompting for a single value**

Sample file: 3 - Getting Custom Input.lsp

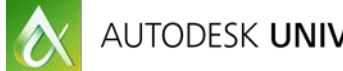

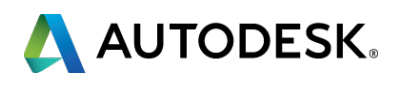

### **Getting Custom Input**

# **Reacting to Commands**

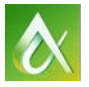

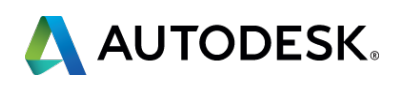

- *vlr-command-reactor* function monitors the use of commands
- **Commands are the most frequent used action**
- **You can tell when a command** 
	- Will start
	- **Ended or failed**
	- **Is cancelled**

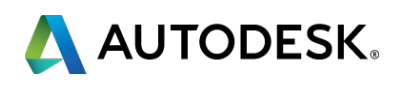

### *vlr-command-reactor* **function**

### Demo:

**Switching layers before hatching a closed object** 

### Sample file: 4 - Reacting to Commands.lsp

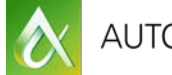

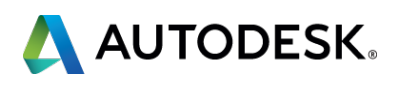

# **Reacting to Commands**

# **Working with Commands**

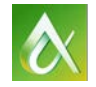

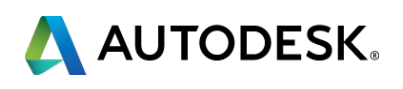

- *initcommandversion* function specifies the version of a command to execute
- Affects the command executed with *command* or *command-s* function
- Introduced in AutoCAD 2009 with Action Record
- If the function isn't used, the recent version of a command is executed

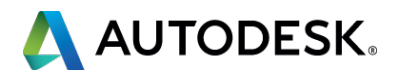

### *initcommandversion* **function**

# Some of the commands affected by *initcommandversion*

- **COLOR**
- **COPY**
- **EXPLODE**
- FILLET
- **-INSERT**

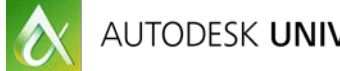

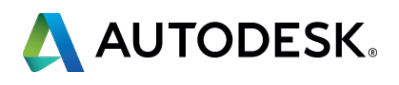

### *initcommandversion* **function**

- *vlax-add-cmd* function defines a custom function as a builtin command
- **Support for global and local command names**
- Be defined as modal or transparent
- **Support pickfirst selection or the redrawing of the drawing** area

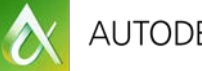

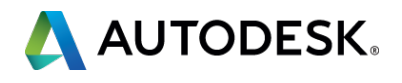

### *vlax-add-cmd* **function**

### Demos:

**Specifying a specific version of a command • Defining a custom function as a built-in command** 

Sample file:

5 - Working with Commands.lsp

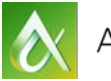

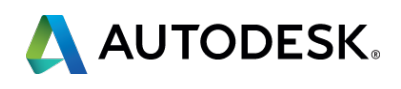

# **Working with Commands**

# **Accessing Variables across All Drawings**

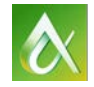

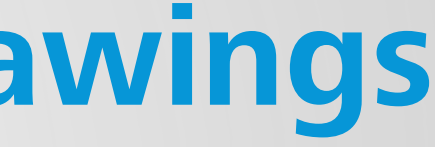

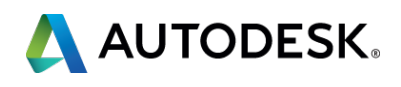

- *vl-bb-set* function specifies a variable on the "blackboard"
- **•** *vl-bb-ref* function gets a variable on the "blackboard"
- Variables on the "blackboard" don't affect those defined with the *setq* function

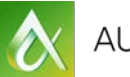

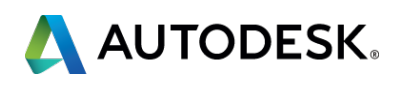

### *vl-bb-set/vl-bb-ref* **functions**

### Demo:

**• Working with variables on the "blackboard"** 

### Sample file: 6 - Accessing Variables across All Drawings.lsp

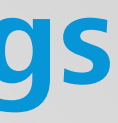

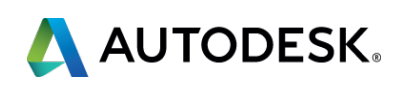

# **Accessing Variables across All Drawings**

# **Dynamically Evaluating Functions**

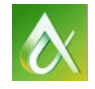

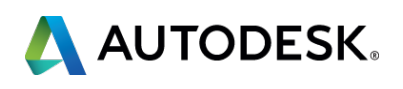

- *read* function converts a string to a symbol or expression
- *eval* function can be used to execute an expression returned by the *read* function
- *eval* function returns the value of a variable

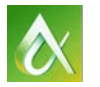

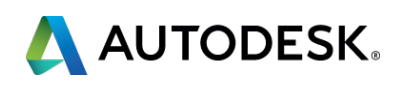

### *read/eval* **functions**

# Sample file: 7 - Dynamically Evaluating Functions.lsp

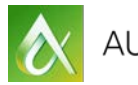

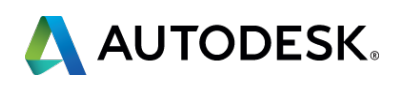

# **Dynamically Evaluating Functions**

### Demo: **Expanding a string**

# **Setting up Custom Help**

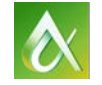

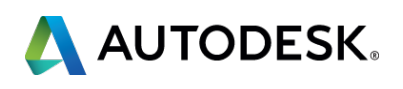

### *setfunhelp* **function**

- **Registers a topic for the contextual help of a custom** function prefixed with c:
- **Help access is for your users/reduce support calls**
- Help topic can be a:
	- **HTML/HTM file**
	- **CHM** file
	- **HLP (legacy WinHelp) file**

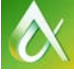

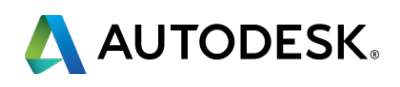

### Demo:

**Implementing contextual help** 

### Sample file: 8 - Setting up Custom Help.lsp

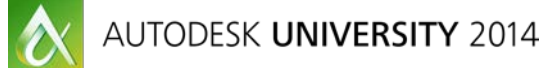

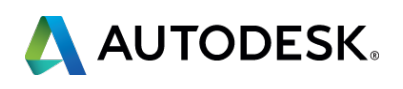

# **Setting up Custom Help**

# **Loading AutoLISP Files**

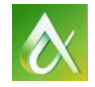

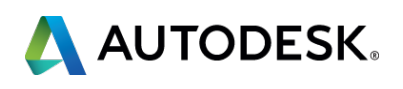

- *Load* function loads a LSP file into the current drawing
- *vl-load-all* function loads a LSP file into the current and all successive drawings in the current session

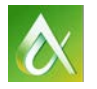

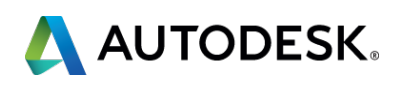

### *vl-load-all* **function**

- *autoload* function sets up demand loading of a LSP file when a custom function is used
- **Filter** Frees up system resources by not loading all LSP files at startup

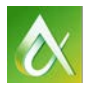

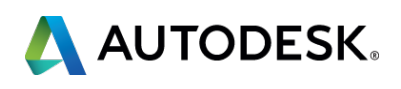

### *autoload* **function**

### Demo:

**Loading a LSP file in all drawings Loading a LSP file on demand** 

### Sample files:

9 - Loading AutoLISP Files.lsp, autoload\_ex1.lsp, and autoload\_ex2.lsp

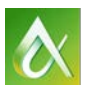

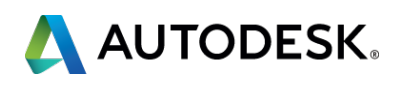

# **Loading AutoLISP Files**

# **Leveraging ActiveX/COM**

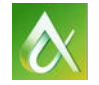

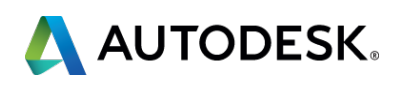

### *vlax-import-type-library* **function**

- **Imports a third-party ActiveX/COM library for use in** AutoLISP
- **Hundreds and thousands of ActiveX/COM libraries out there**
- Some popular third-party libraries are:
	- **Microsoft Office**
	- ObjectDBX
	- **Windows FileSystem object**

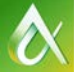

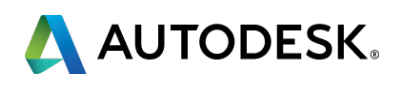

### Demo:

- **Importing dimension styles from a drawing file**
- **Reading values from an XML file**

Sample file: 10 - Leveraging ActiveX\_COM.lsp

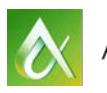

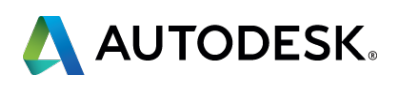

# **Leveraging ActiveX/COM**

# **Managing Files**

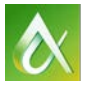

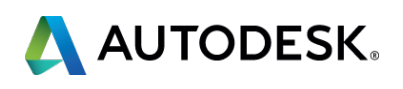

- **Validates a file in a specific location**
- Search the AutoCAD support file search paths for a file
- **Use partial folder paths to look under all support file search** paths

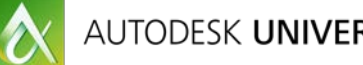

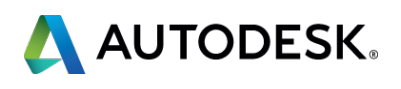

# *findfile* **function**

- *vl-mkdir* function creates a new folder in the OS
- *vl-file-copy* function copies a file from a source location to a destination location

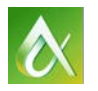

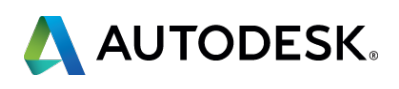

### *vl-mkdir/vl-file-copy* **function**

### Demo:

**• Creating folders and copying files a drawing is dependent** on

# Sample file: 11 - Managing Files.lsp

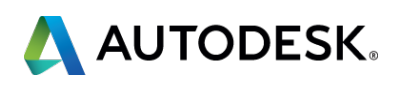

# **Managing Files**

# **Validating Data Types**

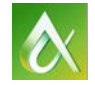

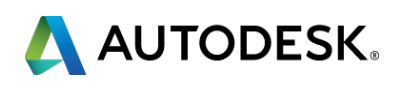

- **Returns a symbol of the data type returned by an** expression or assigned to a variable
- **Useful in validating the type of data assigned to a variable** before it is used; thereby avoiding errors

Demo:

**• Checking for a string value** 

Sample file: 12 - Data\_Validation\_Debugging.lsp

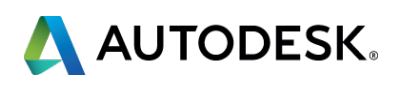

# *type* **function**

- **Useful in catching an error that might be generated by a** function
- **Errors can be handled before getting to the error handler**
- **Example 2018** Error catch can be evaluated and can be used to determine what your custom function should do next

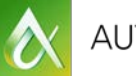

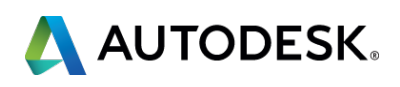

### *vl-catch-all-apply* **function**

- *vl-catch-all-error-p* function is used to determine whether the value from *vl-catch-all-apply* is an error
- *vl-catch-all-error-message* function returns a text string that helps identify the error that occurred

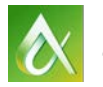

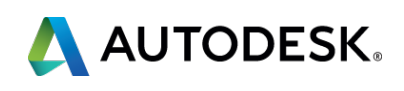

### *vl-catch-all-error-p/vl-catch-all-error-message* **functions**

Sample file: 12 - Data\_Validation\_Debugging.lsp

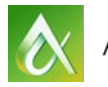

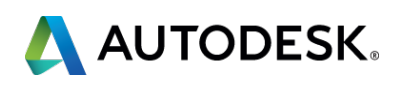

# **Validating Data Types**

Demo: **Catching an error** 

### *trace/untrace* **function**

- *trace* function enables the tracing of a function
- When a function is being traced the function's name and the arguments it is being passed
- **Useful in tracking down potential errors**
- *untrace* removes a trace on a function

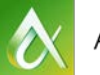

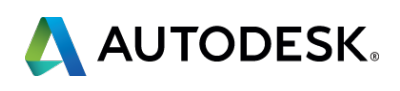

Sample file: 12 - Data\_Validation\_Debugging.lsp

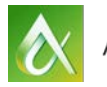

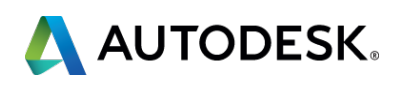

# **Validating Data Types**

Demo: **Tracing a function** 

- **Outputs the functions and variables defined in the AutoLISP** environment
- **The return value of the function is a list**
- **Using the values in the list, it is possible to compare** different states of the AutoLISP Environment

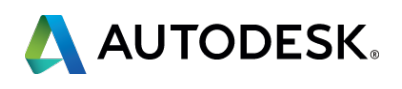

# *atoms\_family* **function**

### Demos:

**Exporting the current AutoLISP environment** 

**Comparing two exported environments** 

Sample file: 12 - Data\_Validation\_Debugging.lsp

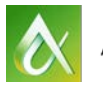

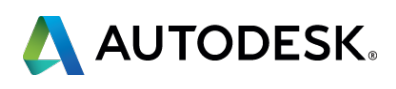

# **Validating Data Types**

# **Final Thoughts and Questions**

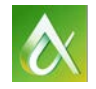

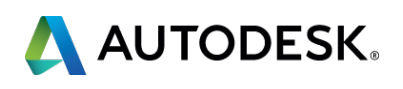

Implementing the techniques mentioned in this session should provide you with new ways of approaching old problems

**·** improve or introduce new workflows

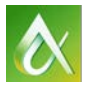

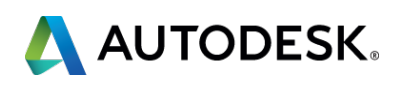

### **Final Thoughts and Questions**

Thanks for choosing this session and hope you got something out of it.

Do not forget to complete the online evaluation.

If you have any further questions contact me via: **email:** lee.ambrosius@autodesk.com **twitter:** http://twitter.com/leeambrosius

Enjoy the rest of the conference.

- 
- 
- 

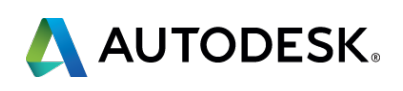

### **Closing Remarks**

# AUTODESK

Autodesk is a registered trademark of Autodesk, Inc., and/or its subsidiaries and/or affiliates in the USA and/or affiliates in the USA and/or other countries. All other brand names, product names, or trademarks belong to Autodesk, Inc. All rights reserved.

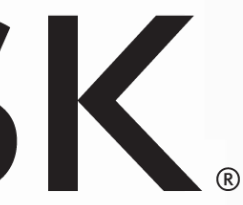

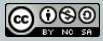